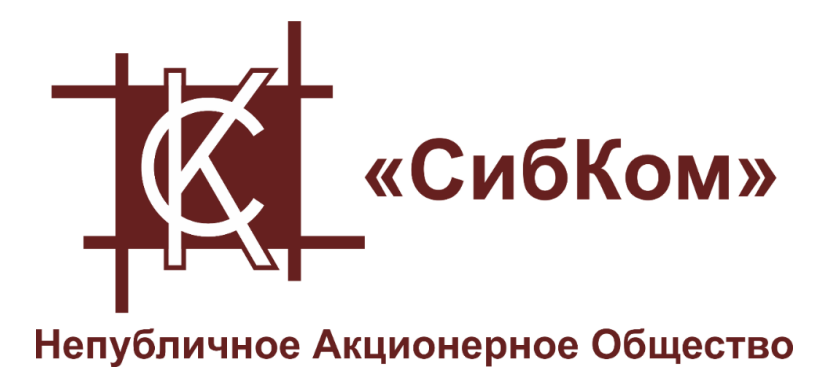

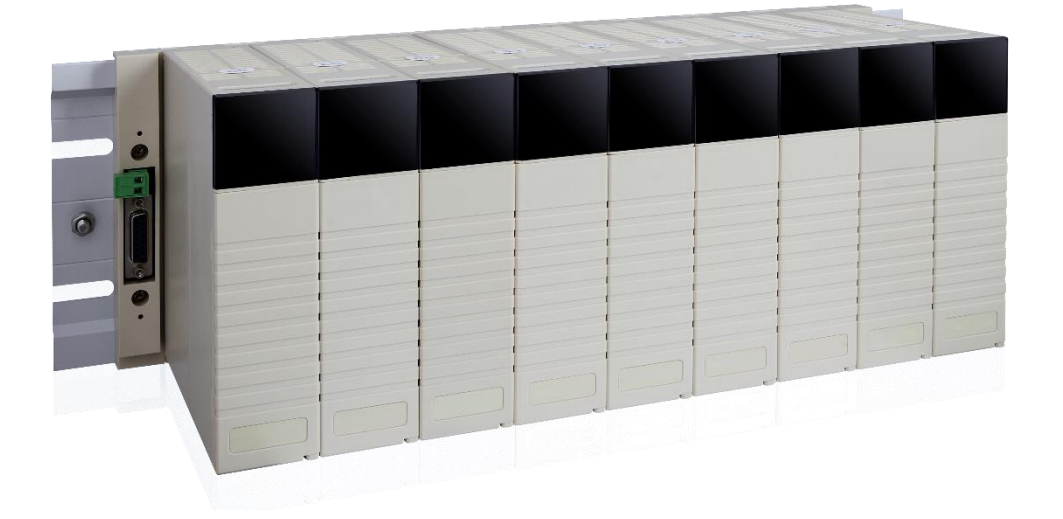

# **РУКОВОДСТВО**

CM-4000-0205 Коммуникации в режиме DATA BUFFER MODE

2022/12

# Справочная и правовая информация

#### Информация о руководстве

Данное руководство содержит указания и положения, которые необходимо соблюдать для обеспечения персональной безопасности и предотвращения материального ущерба.

#### Квалифицированный персонал

Работать с продуктом или системой, описываемой в данной документации, должен только квалифицированный персонал, допущенный для выполнения поставленных и соблюдающий указания документации,  $B$ частности, задач указания И предупреждения по технике безопасности. Квалифицированный персонал в силу своих знаний и опыта в состоянии распознать риски при обращении с данными системами и избежать возникающие угрозы.

#### Использования продукта или системы

Продукт или систему разрешается использовать только для целей, указанных в соответствующей технической документации. Исходными **УСЛОВИЯМИ** ДЛЯ безошибочной и надёжной работы продукта или системы являются надлежащие транспортировка, хранение, размещение, монтаж, оснащение, ввод в эксплуатацию, обслуживание и поддержание в исправном состоянии. Обязательно учитывайте указания в соответствующей документации.

#### Товарные знаки

Товарные знаки «СК-1000», «СК-4000», «СКПро» являются собственностью АО «СибКом». Все другие товарные знаки, используемые или упоминаемые в данном руководстве, являются собственностью их уважаемых владельцев. Никакая информация, содержащаяся в этом руководстве, не должна быть истолкована как предоставление тем или иным образом лицензии или права на использование любого товарного знака.

#### Исключение ответственности

Содержимое данного руководство проверено на соответствие с описанным программным и аппаратным обеспечением. Тем не менее, разночтения, либо отклонения не могут быть исключены, в связи с чем мы не гарантируем полное соответствие. Данные в данном руководстве подвергаются регулярной проверке и соответствующие изменения вносятся в последующие редакции данного руководства.

## СОДЕРЖАНИЕ

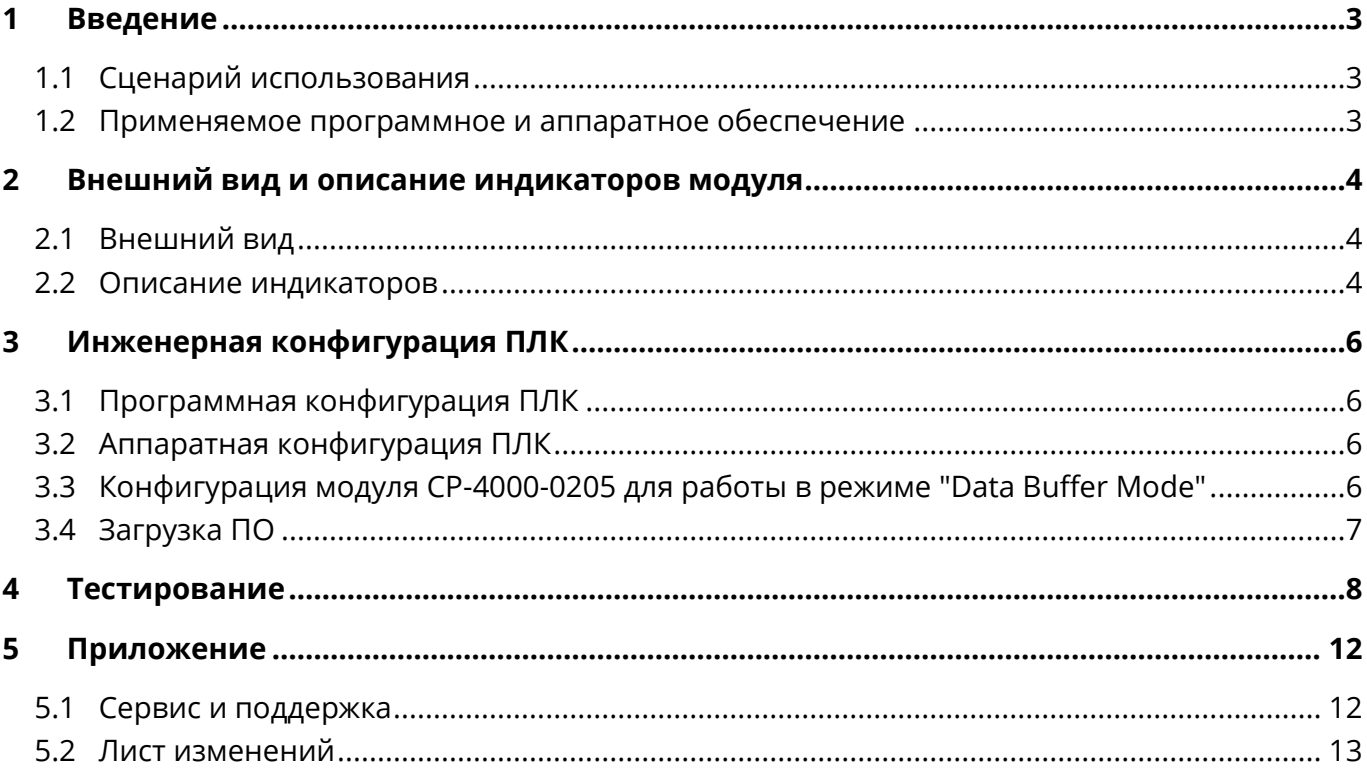

# <span id="page-3-0"></span>**1 Введение**

#### <span id="page-3-1"></span>**1.1 Сценарий использования**

Данное руководство применимо при настройке связи CM-4000-0205 в режиме Data Buffer Mode.

#### <span id="page-3-2"></span>**1.2 Применяемое программное и аппаратное обеспечение**

Данное руководство было реализовано при помощи следующих программных и аппаратных компонентов:

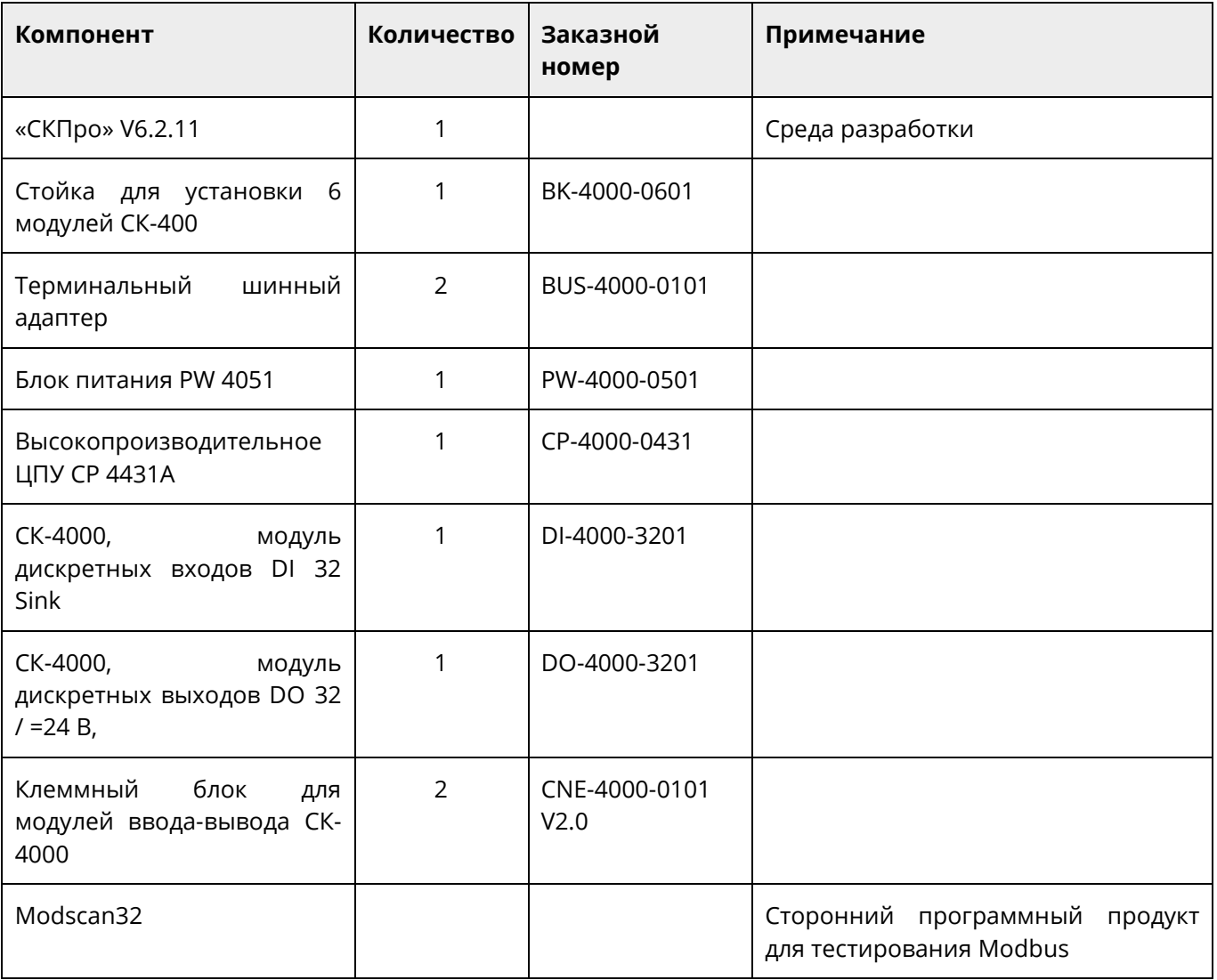

# <span id="page-4-0"></span>**2 Внешний вид и описание индикаторов модуля**

Модуль CM-4000-0205 предназначен для реализации протокола Modbus/ TCP для ПЛК СК-4000. Модуль выполнен в стандартном корпусе модуля СК-4000, оснащен блоком светодиодных индикаторов, двумя портами Ethernet, а также разъемом для подключения к задней шине ПЛК СК-4000.

### <span id="page-4-1"></span>**2.1 Внешний вид**

Внешний вид модуля приведен на рисунке 2.1

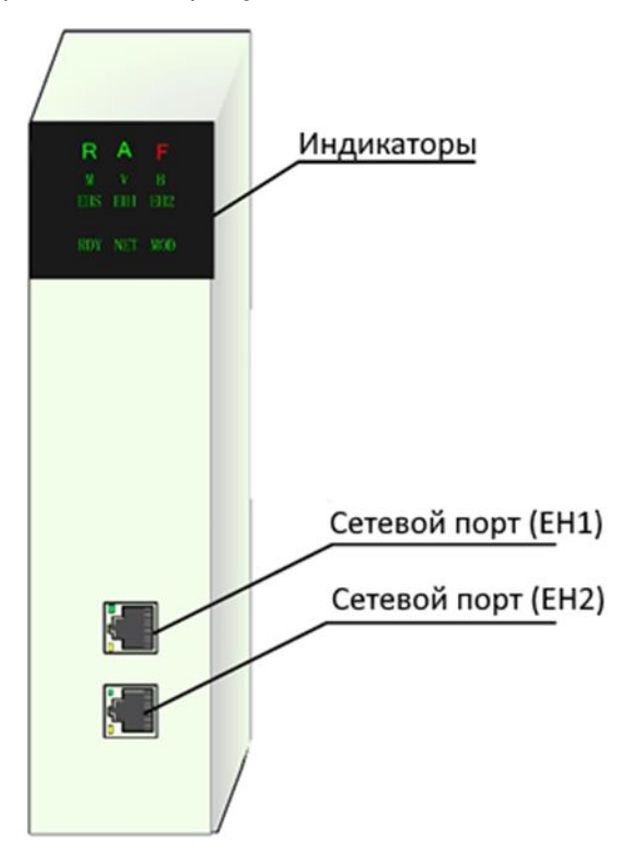

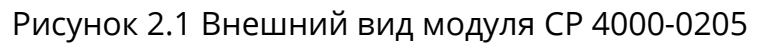

#### <span id="page-4-2"></span>**2.2 Описание индикаторов**

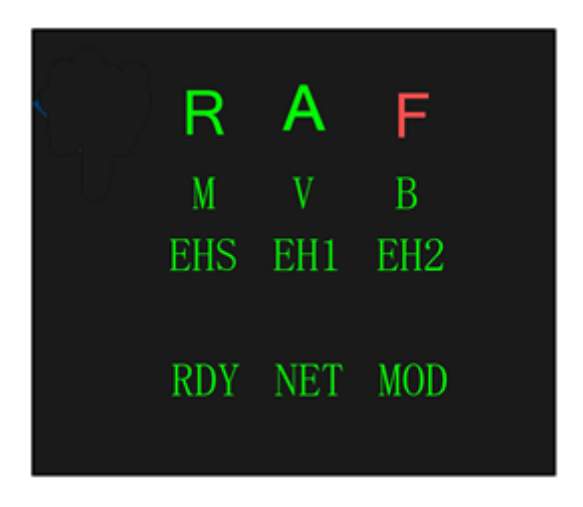

Рисунок 2.2 Индикаторы CР 4000-0205

У светодиодных индикаторов (рис.2.2) имеется три состояния: включен, отключен, мигает (мигание означает, что индикатор включен в течение 0,5 секунды, отключен в течение 0,5 секунды), спецификация описана в таблице 1.

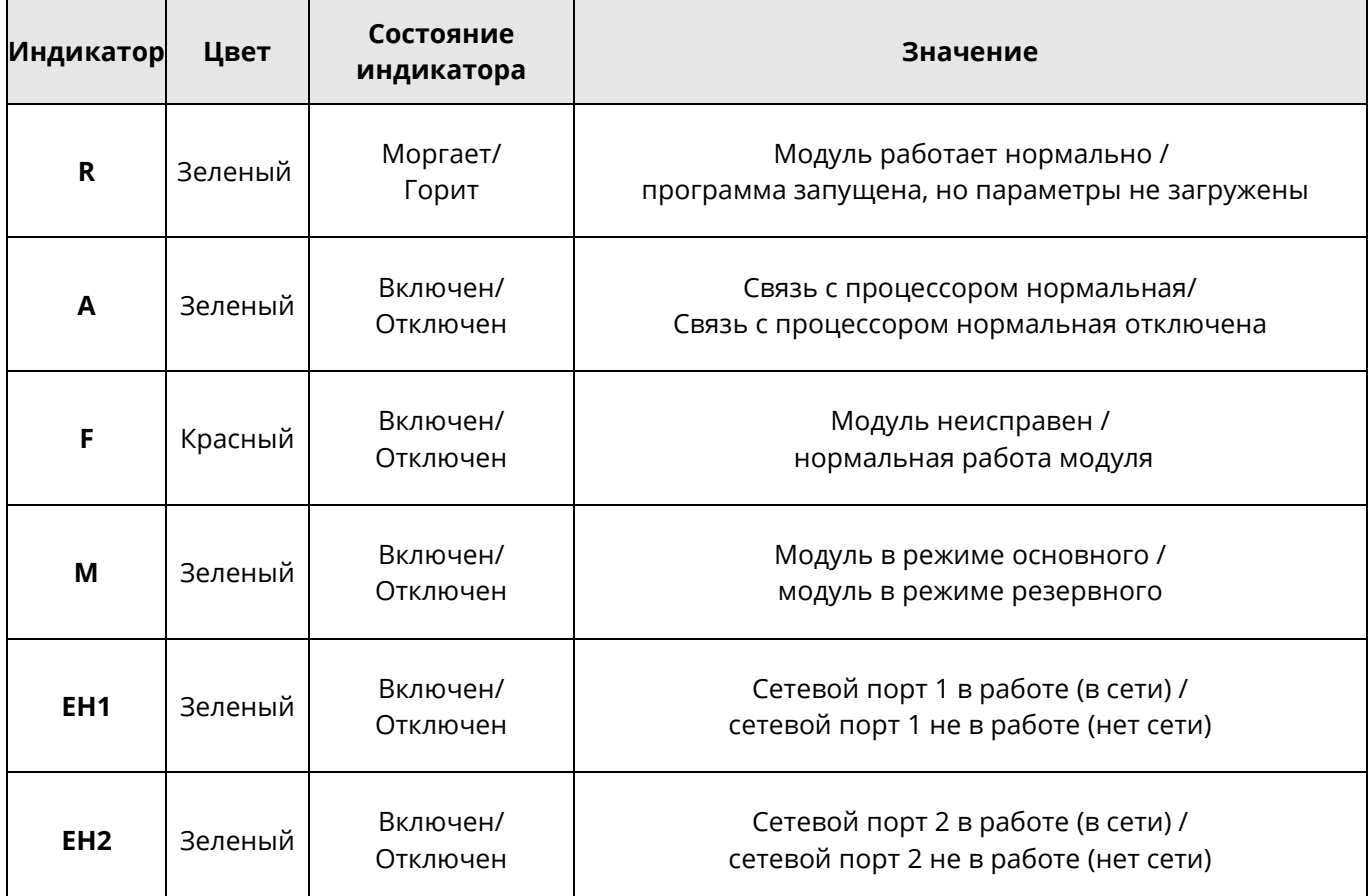

Таблица 2.1Спецификация состояний индикаторов

#### <span id="page-6-0"></span>Инженерная конфигурация ПЛК 3

#### <span id="page-6-1"></span>Программная конфигурация ПЛК  $3.1$

Откройте программное обеспечение "СКПро", создайте новый проект и настройте конфигурацию ПЛК, как показано на рисунке ниже:

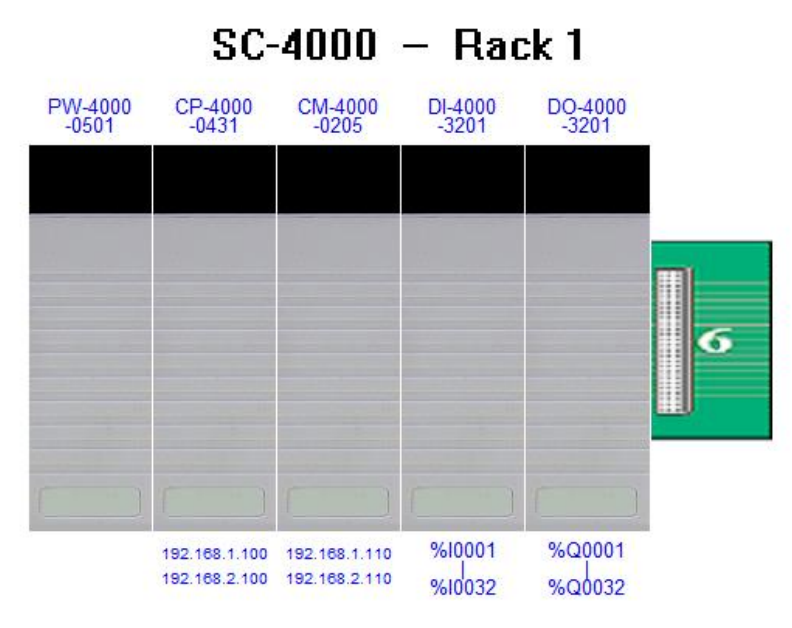

Рисунок 2.1 Конфигурация ПЛК

## <span id="page-6-2"></span>3.2 Аппаратная конфигурация ПЛК

Смонтируйте и подключите реальную аппаратную конфигурацию в соответствии с собранной виртуальной конфигурацией. Для обеспечения правильного монтажа и первого пуска в работу, обратитесь, пожалуйста к соответствующим руководствам.

#### <span id="page-6-3"></span>3.3 Конфигурация модуля CP-4000-0205 для работы в режиме "Data Buffer Mode"

Дважды щелкните значок модуля СМ 4000-0205 в программном обеспечении "СКПро", чтобы войти в интерфейс настройки параметров. Модуль СМ 4000-0205 имеет два сетевых порта с независимым IP. В примере установлены IP-адреса 192.168.1.110 и 192.168.2.110, маска подсети установлена на 255.255.255.0. Область данных "Word Data Buffer" (переменные типа word, размер 16 бит) установлена на %MW1, размер области "Word Data Length" в примере равен 100, а область битовых данных "Bit Data Buffer" установлена на %M1, размер данных "Bit Data Length" в примере равен 304 (должен быть кратен 8), что означает, что буферная область модуля СМ 4000-0205 составляет 100 слов от %MW1 и 304 бита, начиная с %M1, то есть %MW1-%MW100, %M1-%M304.

Примечание: размер данных word "Word Data Length"не может превышать 1000, а размер "Bit Data Length" не более 3000.

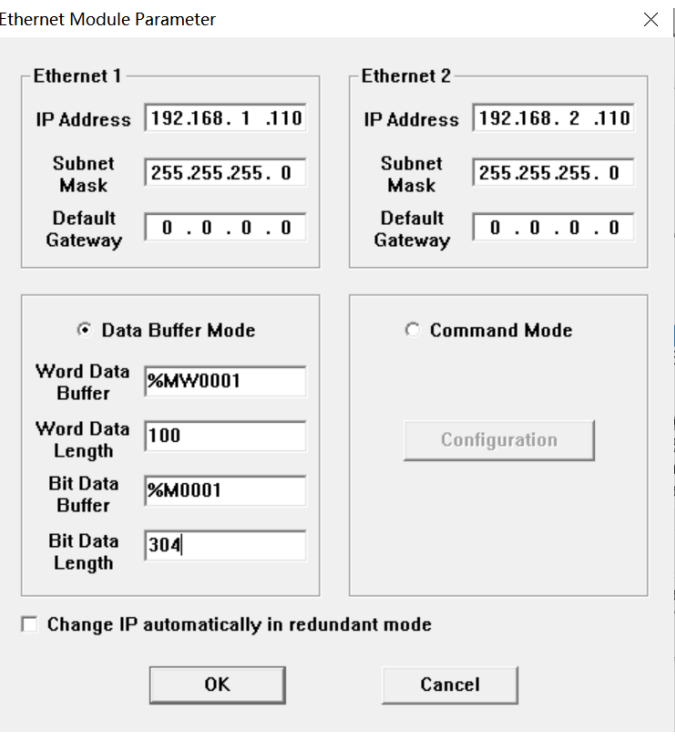

Рисунок 3.2 Настройки модуля CM 4000-0205

## <span id="page-7-0"></span>**3.4 Загрузка ПО**

Используя соответствующее руководство, подключитесь к ПЛК и загрузите программу.

# <span id="page-8-0"></span>**4 Тестирование**

В программном обеспечении "СКПро", как показано на рисунке 5.1, запишем 25 в переменные %MW21-%MW30 и запишем 1 в %M21-%M30.

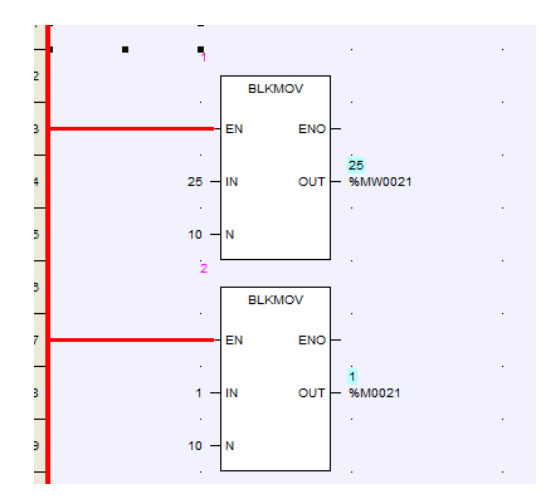

Рисунок 5.1. Пример программы

В "Point Table" проверим результат (рисунки 5.2, 5.3).

| Number          | Name | Description | Used Times | Value | Module Address | DP Slave |
|-----------------|------|-------------|------------|-------|----------------|----------|
| <b>SWW0013</b>  |      |             |            | n     | э              | O        |
| <b>970VO014</b> |      |             | 0          |       |                | $\Omega$ |
| <b>970VO015</b> |      |             | 0          |       |                | $\Omega$ |
| <b>SMW0016</b>  |      |             | ū          |       | 3              | o        |
| <b>97/00017</b> |      |             | 0          |       | 3              | $\Omega$ |
| <b>SWAND018</b> |      |             | 0          |       |                | $\Omega$ |
| <b>SWW0019</b>  |      |             | 0          | Ω     | З              | $\Omega$ |
| <b>970Y0020</b> |      |             | 0          |       |                | 0        |
| <b>970V0021</b> |      |             | 0          | 25    |                | 0        |
| <b>SMW0022</b>  |      |             | 0          | 25    | 3              | 0        |
| <b>SWAD023</b>  |      |             | 0          | 25    | 3              | 0        |
| <b>97070024</b> |      |             | 0          | 25    | ٠              | n        |
| <b>SMW0025</b>  |      |             | 0.         | 25    | ٩              | n        |
| <b>970VO026</b> |      |             | 0          | 25    | ٩              | n        |
| <b>SWAY0027</b> |      |             | n          | 25    | э              | n        |
| <b>SMW0028</b>  |      |             | 0          | 25    | з              | 0        |
| <b>SMW0029</b>  |      |             | 0          | 25    | 3              | $\Omega$ |
| <b>97/0030</b>  |      |             | n          | 25    |                | $\Omega$ |
|                 |      |             |            |       |                |          |

Рисунок 5.2 Вид вкладки "MW" таблицы "Point Table" в онлайн-режиме

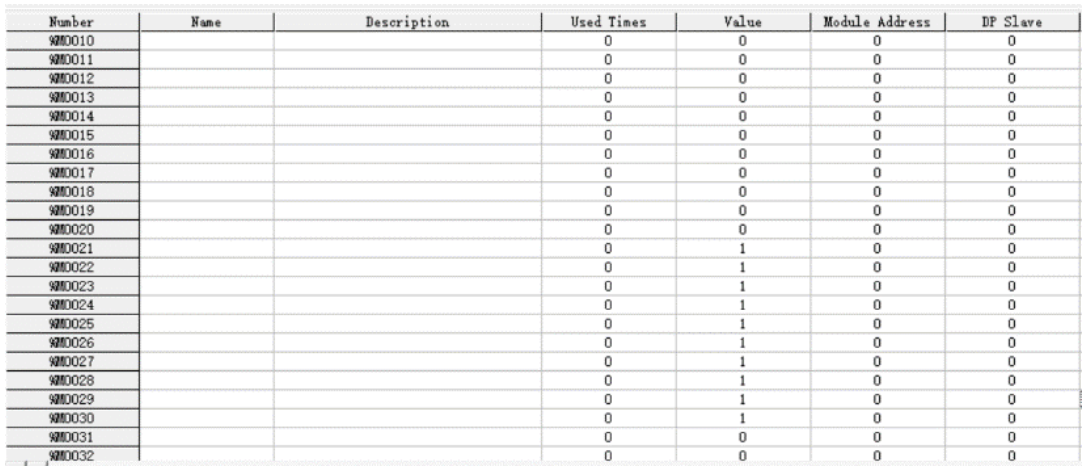

Рисунок 5.3 Вид вкладки "M" таблицы "Point Table" в онлайн-режиме

Затем запустим программу для чтения/записи данных по протоколу Modbus TCP (в данном примере используется ПО "Modscan32", см. рисунок 5.4) и считаем данные с модуля.

| odSca1<br><b>FEI</b> |                                                                |                                                    | $\Sigma$<br>$\Box$ |
|----------------------|----------------------------------------------------------------|----------------------------------------------------|--------------------|
| 0001<br>Address:     | Device Id:<br><b>MODBUS Point Type</b>                         | Number of Polls: 388<br>Valid Slave Responses: 388 |                    |
| 100<br>Length:       | <b>103: HOLDING REGISTER</b><br>$\overline{\phantom{a}}$<br>__ | Reset Ctrs                                         |                    |

Рисунок 5.4 Настройка ПО "Modscan32"

В красной рамке – настройка начального адреса считываемых данных.

В желтой рамке задается длина, то есть количество данных, подлежащих считыванию/записи, длина по умолчанию равна 100, но могут быть установлены другие значения (например, 10, 20, 30 и т.д.), но не более "Word Data Length".

В зеленой рамке - выбор кода функции, например, если формат данных равен %MW, необходимо выбрать код функции 03, Holding регистры. Если формат данных равен %M, необходимо выбрать код функции 01, Coil регистры.

Идентификатор устройства "Device Id" — это адрес ведомого устройства.

Затем нажмем "Connection" — "Connect", так как используется Ethernet, то необходимо выбрать MODBUS TCP, IP-адрес 192.168.1.110 (IP-адрес модуля CM 4000-0205).

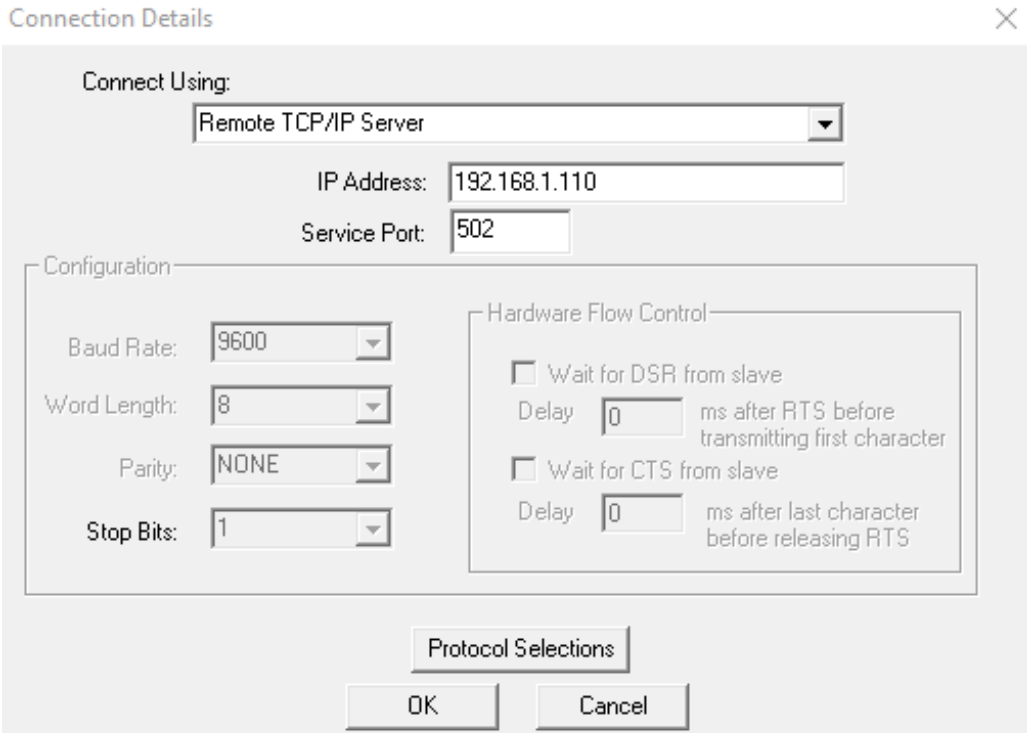

Рисунок 5.5 Подключение к CP 4000-0205

Затем нажмем "OK", и мы увидим, что ПО "Modscan32" успешно соединилось с модулем, поскольку были успешно прочитаны значения %MW21 - %MW30 в подчиненном устройстве CM 4000-0205.

| ModSca1             |             |          |            |                                                                  |                          |                                                    |         |            |    |          |    |          |    |          |    | $\qquad \qquad \Box$ | $\mathbb{Z}$<br>$\boxed{\blacksquare}$ |
|---------------------|-------------|----------|------------|------------------------------------------------------------------|--------------------------|----------------------------------------------------|---------|------------|----|----------|----|----------|----|----------|----|----------------------|----------------------------------------|
| Address:<br>Length: | 0001<br>100 |          | Device Id: | $\mathbf{1}$<br><b>MODBUS Point Type</b><br>03: HOLDING REGISTER | $\overline{\phantom{a}}$ | Number of Polls: 100<br>Valid Slave Responses: 100 |         | Reset Ctrs |    |          |    |          |    |          |    |                      |                                        |
|                     |             |          |            |                                                                  |                          |                                                    |         |            |    |          |    |          |    |          |    |                      |                                        |
| $ 40001:$ <         | 0>          | 40011: < | 0>         | 40021: <                                                         | 25 >                     | 40031: <                                           | 0>      | 40041: <   | 0> | 40051: < | 0> | 40061: < | 0> | 40071: < | 0> | 40081: <             | 0>                                     |
| $ 40002:$ <         | 0>          | 40012: < | 0>         | 40022: <                                                         | 25 >                     | 40032: <                                           | 0>      | 40042: <   | 0> | 40052: < | 0> | 40062: < | 0> | 40072: < | 0> | 40082: <             | 0>                                     |
| $ 40003:$ <         | 0>          | 40013: < | 0>         | 40023: <                                                         | 25 >                     | 40033: <                                           | $_{0>}$ | 40043: <   | 0> | 40053: < | 0> | 40063: < | 0> | 40073: < | 0> | 40083: <             | 0>                                     |
| 40004: <            | 0>          | 40014: < | 0>         | 40024: <                                                         | 25 >                     | 40034: <                                           | 0>      | 40044: <   | 0> | 40054: < | 0> | 40064: < | 0> | 40074: < | 0> | 40084: <             | 0>                                     |
| 40005: <            | 0>          | 40015: < | 0>         | 40025: <                                                         | 25 >                     | 40035: <                                           | 0>      | 40045: <   | 0> | 40055: < | 0> | 40065: < | 0> | 40075: < | 0> | 40085: <             | 0>                                     |
| 40006: <            | 0>          | 40016: < | 0>         | 40026: <                                                         | 25 >                     | 40036: <                                           | 0>      | 40046: <   | 0> | 40056: < | 0> | 40066: < | 0> | 40076: < | 0> | 40086: <             | 0>                                     |
| 40007: <            | 0>          | 40017: < | 0>         | 40027: <                                                         | 25 >                     | 40037: <                                           | 0>      | 40047: <   | 0> | 40057: < | 0> | 40067: < | 0> | 40077: < | 0> | 40087: <             | 0>                                     |
| 40008: <            | 0>          | 40018: < | 0>         | 40028: <                                                         | 25 >                     | 40038: <                                           | 0>      | 40048: <   | 0> | 40058: < | 0> | 40068: < | 0> | 40078: < | 0> | 40088: <             | 0>                                     |
| 40009: <            | 0>          | 40019: < | 0>         | 40029: <                                                         | 25 >                     | 40039: <                                           | 0>      | 40049: <   | 0> | 40059: < | 0> | 40069: < | 0> | 40079: < | 0> | 40089: <             | 0>                                     |
| 40010: <            | 0>          | 40020: < | 0>         | 40030: <                                                         | 25 >                     | 40040: <                                           | 0>      | 40050: <   | 0> | 40060: < | 0> | 40070: < | 0> | 40080: < | 0> | 40090: <             | 0>                                     |

Рисунок 5.6 Данные "Word Data Buffer" с CM 4000-0205

Выберем код функции 01, и увидим, что значения %M21-%M30 также были успешно считаны (рисунок 5.7).

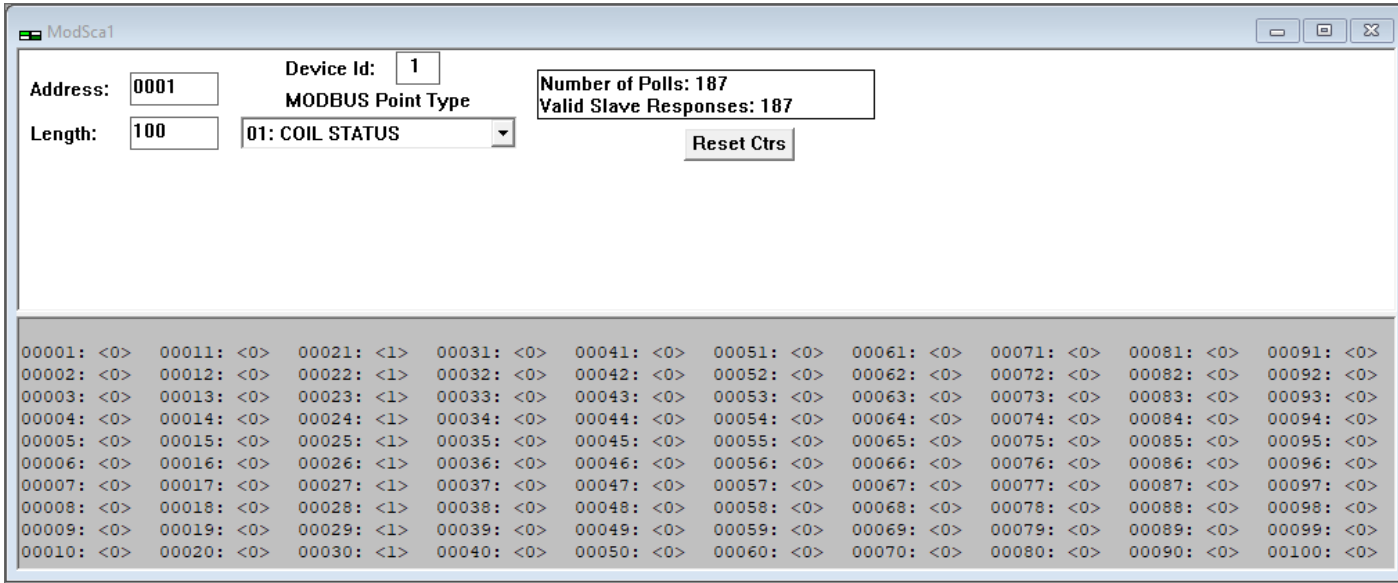

Рисунок 5.7 Данные "Bit Data Buffer" с CM 4000-0205

Для проверки функции записи регистров необходимо выполнить двойной щелчок по изменяемому регистру (например, регистру с адресом 2) и в появившемся поле ввести необходимое значение (см. рисунок 5.8). Для проверки корректности в "СКПро" откроем "Point table" и посмотрим значение %MW0002 во вкладке "MW". Оно должно совпадать с введенным нами.

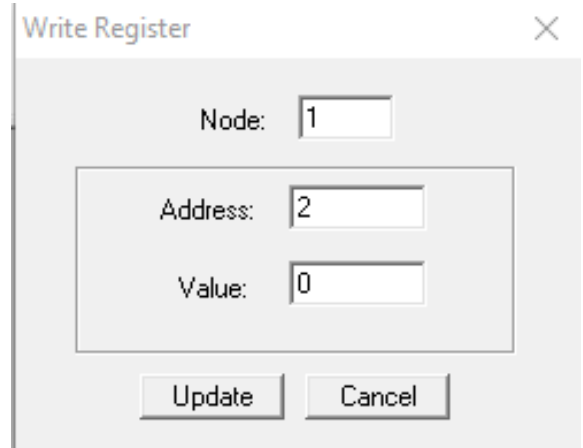

Рисунок 5.8 Ввод значения регистра

В случае, если при соединении с модулем появилась ошибка соединения (см. рисунок 5.9), проверьте режим работы модуля и физическое соединение между модулем и Вашим ПК.

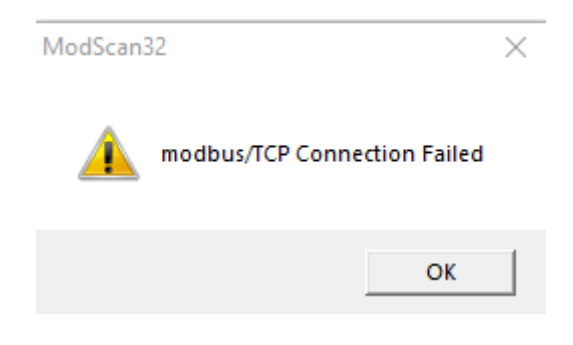

Рисунок 5.9 Ошибка соединения с модулем

# <span id="page-12-0"></span>**5 Приложение**

#### <span id="page-12-1"></span>**5.1 Сервис и поддержка**

#### **5.1.1 Контакты службы технической поддержки**

Запрос по телефону

Обращение по телефону службы технической поддержки: +7 (347) 223-99-22

Запрос по электронной почте

Обращение на адрес электронной почты службы технической поддержки: support@sybcom.ru

Запрос через интернет

Обращение через заполнение формы на сайте технической поддержки. [www.sybcom.ru/support](http://www.sybcom.ru/support)

#### **5.1.2 Порядок оказания технической поддержки по изделию**

Пользователь обращается в службу технической поддержки путем формирования обращения с указанием идентифицирующей пользователя информации и описанием возникшей проблемы.

При обращении пользователя в службу технической поддержки фиксируются его контактные данные (Фамилия, Имя, Отчество (при наличии), место работы и должность, адрес электронной почты в корпоративном домене, телефон), описываются причины обращения. В случае отказа Пользователя сообщить идентифицирующую его информацию, Сотрудник Службы технический поддержки имеет право не оказывать такому Пользователю услуг по технической поддержке.

Обращения в службу технической поддержки регистрируются в виде заявки с присвоением уникального номера. Подтверждением регистрации обращения для его инициатора служит номер заявки, передаваемый техническими средствами, входящими в инструментарий службы технической поддержки. Указание пользователем номера исходной заявки при повторных обращениях позволяет сотрудникам службы технической поддержки оперативно коммуницировать с пользователем.

Пользователь принимает на себя обязанность своевременного и квалифицированного взаимодействия со службой технической поддержки в соответствии с настоящим регламентом. При необходимости он самостоятельно информирует других пользователей, действующих в интересах того же юридического лица, о статусе обращения или делегирует им работу с обращением, уведомив об этом службу технической поддержки.

# <span id="page-13-0"></span>**5.2 Лист изменений**

Таблица 5.1

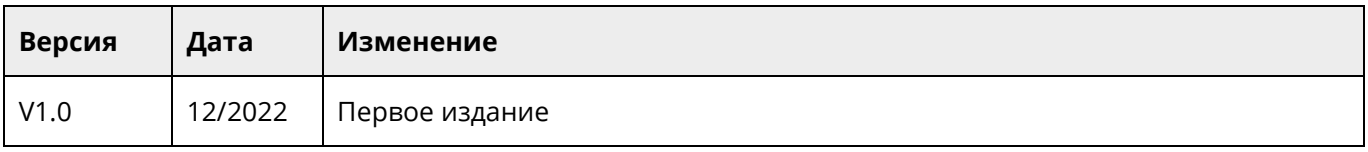